# **Les fichiers apt\_preferences**

- Objet : Modifier la priorité d'installation des paquets
- Niveau requis : [avisé](http://debian-facile.org/tag:avise?do=showtag&tag=avis%C3%A9)

(ou fou furieux)

- Commentaires : Modifier la priorité d'installation des paquets lorsque différentes versions sont proposées par différents dépôts.
- **Avertissement** : Attention, ce tuto, c'est le manuel de l'apprenti mauvais-administrateursystème, à utiliser avec modération…
- Suivi :
- [à-compléter](http://debian-facile.org/tag:a-completer?do=showtag&tag=%C3%A0-compl%C3%A9ter)
	- Création par **&** [captnfab](http://debian-facile.org/utilisateurs:captnfab) 23/05/2013
	- Testé par **A**Ir0nsh007er le 19/07/2015
	- Mise à jour par **S**smolski le 09-08-2015
- Commentaires sur le forum : [Lien vers le forum concernant ce tuto](https://debian-facile.org/viewtopic.php?id=1718&p=1)  $1$

# **Introduction**

Lorsque l'on dispose de plusieurs versions installables dans les dépôts renseignés dans les fichiers [sources.list](http://debian-facile.org/doc:systeme:apt:sources.list), il faut définir des priorités pour que APT sache quelle version installer.

Par exemple, si l'on a les dépôts Debian de testing et unstable et que l'on veut rester autant que possible en testing, il faut indiquer à APT que testing a une priorité supérieure à sid. Inversement, si pour un paquet donné on veut utiliser sa version présente dans sid, il faut le spécifier également. La définition de ces priorités s'appelle le **pinning**.

C'est à cela que servent les fichiers **preferences**.

Les cas d'utilisation raisonnable sont les suivants :

- 1. Vous voulez être en testing avec les dépôts sid sous la main au cas où ;
- 2. Vous voulez être en testing ou sid mais récupérer la version sid ou experimental d'un paquet en particulier.

En dehors de ça, si vous voulez mélanger stable et une testing/unstable/experimental, alors vous devriez prendre rendez-vous d'urgence chez votre garagiste pour qu'il s'occupe de votre carie.

## **Les priorités**

Les fichiers preferences permettent de fixer la priorité des paquets suivant leurs dépôt. Voici la signification d'une priorité P.

• P  $\geq$  1000 : le paquet sera installé même si APT est forcé d'installer une version plus ancienne<sup>[2\)](#page--1-0)</sup> que la version actuelle. Cette opération n'est pas sans risque.

- 990 ≤ P < 1000 : le paquet sera installé sauf si une version plus récente est déjà installée.
- 500 ≤ P < 990 : le paquet ne sera installé qu'à défaut de version plus récente installée ou disponible dans la distribution cible.
- 100 ≤ P < 500 : le paquet ne sera installé que s'il n'en existe aucune version plus récente, installée ou disponible dans une autre branche.
- 0 < P < 100 : le paquet ne sera installé que si aucune autre version du paquet n'est installée.
- $\bullet$  P < 0 : le paquet ne sera jamais installé.

## **Configuration initiale**

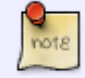

Cette configuration est très bien, franchement, je ne vois pas pourquoi vous voulez la changer

- Par défaut, la priorité de tous les dépôts est de 500, à l'exception du dépôt backports, de priorité 100, et du dépôt experimental de priorité 1.
- Lors d'une installation, les dépôts correspondant à la branche courante prennent une priorité 990.
- Lors d'une installation avec l'option « -t votrebranche », les dépôts correspondant à la branche « votrebranche » prennent une priorité 990.
- Lors d'une installation en précisant la branche d'un paquet avec « /votrebranche », le paquet concerné prend une priorité 990.

#### **exemple :**

La commande :

apt-get -t bullseye-backports install libreoffice

donne une priorité élevée à **toute la branche bullseye-backports** le temps de l'instance d'APT.

L'option -t (t pour target) indique le dépôt cible où l'on va chercher le paquet à installer en gérant correctement les dépendances par rapport à ce dépôt et aux dépôts stables. Merci à chalu de cette précision-ci sur le forum à ce post là :

<https://debian-facile.org/viewtopic.php?pid=207154#p207154>

La commande :

```
apt-get install libreoffice/bullseye-backports
```
pose des problèmes de dépendances parce que la version prioritaire du paquet libreoffice-common restera celle des sources habituelles et non pas celles des backports.

Lien sur le forum :

### [différence install -t backports & paquet/backports](https://debian-facile.org/viewtopic.php?id=12207)

On peut vérifier les priorités en utilisant la ligne de commande, par exemple, si vous êtes en stable :

apt-cache policy

# **Synaptic**

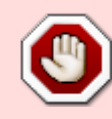

Le pinning fonctionne si tu utilises soit [apt](http://debian-facile.org/doc:systeme:apt:apt), [apt-get](http://debian-facile.org/doc:systeme:apt:apt-get) ou [aptitude,](http://debian-facile.org/doc:systeme:apt:aptitude) mais si tu utilises [synaptic,](http://debian-facile.org/doc:systeme:apt:synaptic) le fichier créé en faisant du pinning va entrer en conflit avec le fichier de configuration de synaptic !

Configuration de synaptic :

- 1. Tu vas dans : configuration → préférences onglet Distribution
- 2. Tu coches Préférer les version de et tu choisis la version que tu désires.

Normalement tu ne devrais plus y être submergé par des demande de mise à jours.

Merci à **valmy** et **Severian** qui ont initié cette recommandation sur le forum !

# **Précautions**

#### **ATTENTION** !

En faisant joujou avec les fichiers preferences, on peut très rapidement faire quelque chose qu'on ne voulait pas, et qui nous oblige à **réinstaller** le système.

Pour éviter cela, il existe une série de tests que vous pouvez faire pour tester votre configuration, et de précautions à prendre.

## **Vérifier la configuration**

Après avoir **créé ou modifié** votre fichier preferences, la première chose à faire est dans un terminal en root :

#### apt-get update

Puis vérifiez que vos modifications ont bien été prises en compte grâce à apt-cache policy.

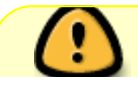

Si les résultats affichés ne vous conviennent pas, vous risquez d'avoir une mauvaise

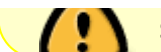

surprise après une mise à jour…

## **Les exemples d'utilisation**

#### **Stable avec suivi d'un paquet dans les Backports**

Par exemple, pour installer la version de libreoffice des backports et la maintenir à jour.

On crée un fichier /etc/apt/preferences.d/90suivi-backports contenant le code suivant :

#### [90suivi-backports](http://debian-facile.org/_export/code/doc:systeme:apt:pinning?codeblock=4)

Package: libreoffice Pin: release a=bullseye-backports Pin-Priority: 900

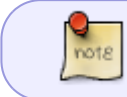

Par défaut le dépôt stable-backports a une priorité de 100. Il est alors inutile de préciser la priorité des autres paquets de stable-backports

#### **Testing avec Sid non-prioritaire**

On suppose que vous avez comme sources quelque chose comme ça :

```
deb http://deb.debian.org/debian testing main contrib non-free
deb http://deb.debian.org/debian sid main contrib non-free
```
mais que vous voulez rester en testing autant que possible.

On crée un fichier /etc/apt/preferences.d/40sid-et-testing contenant le code suivant :

[40sid-et-testing](http://debian-facile.org/_export/code/doc:systeme:apt:pinning?codeblock=6)

```
Package: *
Pin: release n=sid
Pin-Priority: 100
```
#### **Testing avec suivi d'un paquet dans Sid**

Par exemple, je suis en Testing mais veut installer la version du paquet firefox du dépôt de Sid tout en restant à jour.

On crée un fichier /etc/apt/preferences.d/40firefox-sid contenant le code suivant :

[90firefox-sid](http://debian-facile.org/_export/code/doc:systeme:apt:pinning?codeblock=7)

```
Package: *
Pin: release n=sid
Pin-priority:100
Package: firefox
Pin: release n=sid
Pin-Priority: 900
```
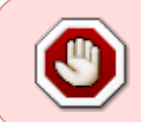

Cette méthode n'est pas conseillé sur Stable. Dans ce cas, il est préférable de construire le paquet depuis les sources du paquet dans Sid en suivant [le wiki](http://debian-facile.org/doc:mentors:retroportage) [rétroportage](http://debian-facile.org/doc:mentors:retroportage)

#### **Sid avec suivi d'un paquet dans Experimental**

Par exemple, je suis en sid mais veut installer la version experimental de firefox tout en restant à jour.

On crée un fichier /etc/apt/preferences.d/40suivi-experimental contenant le code suivant :

[40suivi-experimental](http://debian-facile.org/_export/code/doc:systeme:apt:pinning?codeblock=8)

Package: firefox Pin: release a=experimental Pin-Priority: 900

Par défaut le dépôt expérimental a une priorité de 1. Il est alors inutile de préciser la priorité des autres paquets

#### **Les paquets particuliers**

La forme particulière affecte une priorité (Pin-Priority) à un paquet précis, à une version précise ou à un intervalle spécifiant plusieurs versions.

Par exemple, l'entrée suivante affecte une priorité haute à toutes les versions du paquet perl dont le numéro de version commence par **5.8**. :

Package: perl Pin: version 5.8\* Pin-Priority: 1001

Merci à **caly** sur le chan d'avoir suscité cet ajout.

## **Conseils et remarques**

Le fait d'avoir des priorités qui ne sont pas égales pour toutes les différentes branches Debian a pour inconvénient que les mises à jours de sécurité et jessie-updates des paquets communs aux branches Unstable et Stable sont moins réactives, qu'elles prennent plus de temps à arriver.

#### **Nommer les branches par leur nom \*\*commun\*\* ou leur nom \*\*release\*\***

deb http://deb.debian.org/debian/ stretch main contrib non-free

apt-cache policy donne une option (n=stretch)

```
900 http://deb.debian.org/debian/ stretch/main Packages
    release v=6.0.2.1,o=Debian,a=stable,n=stretch,l=Debian,c=main
    origin deb.debian.org
```
donc on peut rajouter dans le fichier **preferences** ce style d'interprétation :

Package: \* Pin: release a=stable Pin-priority: 900 Package: \*

Pin: release n=stretch Pin-priority: 900

#### **Garder des priorités identiques pour les dépôts d'une même branche**

C'est le comportement par défaut quand on n'a que les dépôts de la branche suivie, sans fichier **preferences**.

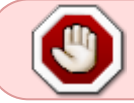

Tout manquement à cette règle casse le comportement par défaut et peut générer des résultats très dommageables car non prévus par les développeurs Debian.

(Excepté les dépôts **backports**)

### **Attribuer une priorité comprise entre 500 et 989**

pour la branche suivie et la/les branche(s) comportant des paquets aux versions égales ou inférieures à la branche suivie.

Pourquoi une valeur plus petite que 990 ? Parce que lorsque l'on utilise l'option **-t** ainsi :

apt-get install -t <br />branche> <le nom du paquet>

pour installer des paquets d'une branche autre que celle suivie, celle-ci devient la branche par défaut (APT::Default-Release "branche") avec une priorité temporaire de **990**. Donc, pour la branche prioritaire du fichier **preferences**

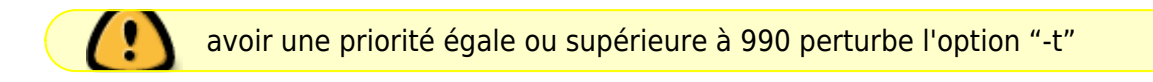

#### **D'un point de vue pratique,**

Il est préférable d'utiliser des chiffres ronds, comme 900, 800, 90. Par exemple, si l'on a une priorité 620 et une priorité 630, il sera facile d'intercaler une priorité 625.

L'installation d'un paquet d'une branche **supérieure** peut nécessiter :

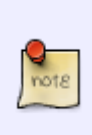

La mise à jour de lib récentes **incompatibles** avec d'autres paquets plus anciens, qui devront également être upgradés (mis à jour…) à leur tour !

Bref, installer ou mettre à jour un paquet d'une branche supérieure peut n'être possible qu'en migrant vers la branche supérieure.

#### **libc6**

Si vous êtes sous stable et que vous voulez installer un paquet de la branche testing, ou même unstable, qui impliquerait des mises à jour aussi importantes que **libc6**, alors abandonnez, le pinning ne sera pas une solution pour vous, puisqu'il romprait la stabilité du système et effectuerait une mise à jour partielle vers testing, ce qui est la pire des situations possibles.

# **À consulter :**

La documentation de référence sur ce fichier de configuration est disponible dans la page de manuel apt preferences, accessible par la commande :

#### man apt\_preferences

[1\)](#page--1-0)

N'hésitez pas à y faire part de vos remarques, succès, améliorations ou échecs ! [2\)](#page--1-0)

On appelle cela le downgrade par opposition à l'upgrade.

From: <http://debian-facile.org/> - **Documentation - Wiki**

Permanent link: **<http://debian-facile.org/doc:systeme:apt:pinning>**

Last update: **30/09/2023 19:38**